# **WITNESS Training Curriculum 2011 www.witness.org**

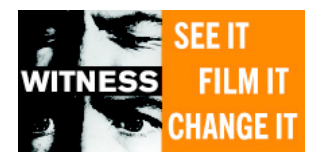

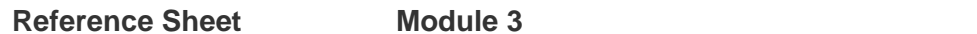

**Basic Camera Features** 

# **Power Button**

The POWER button is located on the top of the camcorder. Always make sure the camera is powered off when not in use.

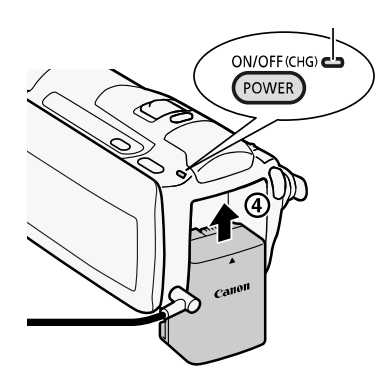

### **Operating Modes**

This camera has two operation modes for recording, Dual Shot (Automatic) and Manual.

1) Dual Shot/ Automatic: Record video and take photos easily, letting the camcorder take care of all the settings.

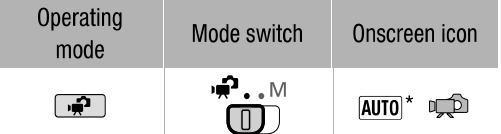

2) Manual: Use one of the dedicated recording modes to enjoy full access to the menus and advanced functions and change the camcorder's settings to your preference.

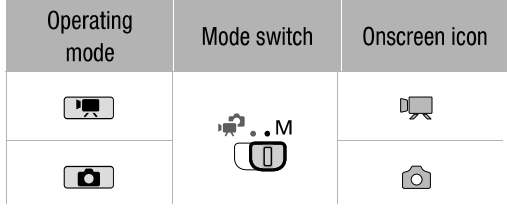

# **Setting Date and Time**

First time setup: Time and Date must be set before you can start using the camcorder.

The [Date/Time] screen will appear automatically when the camcorder's clock is not set. When [Date/Time] screen appears, the year will be selected.

- 1) Touch a field you want to change (year, month, day, hours or minutes).
- 2) Touch  $[\triangle]$  or  $[\nabla]$  to change the field as necessary.
- 3) Set the correct date and time by changing all the fields in the same way.

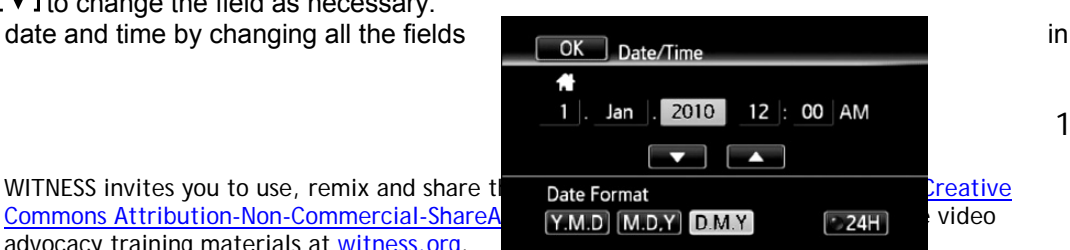

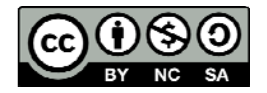

Commons Attribution-Non-Commercial-ShareAlix M.D. M.D. D.M.Y 24H video advocacy training materials at witness.org.

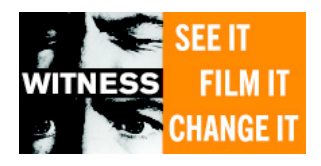

- 4) Touch [Y.M.D], [M.D.Y], or [D.M.Y] to select the date format you prefer.
- 5) Touch [24H] to use 24-hour clock or leave this control unchecked to use 12-hour clock (AM/PM).
- 6) Touch [OK] to start the clock and close the setup screen.

To change the date and time later (not at the initial set up), camera should first be a in recording mode. Open the [Date/Time] screen from the setup menu:

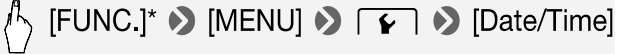

then follow the steps above.

PHOTO

( N

# **Recording Settings: Selecting the Recording Video Quality**

The camcorder offers 5 different recording modes, for your purposes, you will **ONLY** be shooting in **MXP**, which gives you 5 hours and 55 minutes of recording time.

Operating modes:  $\frac{1}{\sqrt{2}}$   $\frac{1}{\sqrt{2}}$   $\frac{1}{\sqrt{2}}$   $\frac{1}{\sqrt{2}}$ 

Steps: Desired recording mode > [X]

\*Remember for desired recording mode, select MXP

# **Basic Recording**

Dual Shot (Automatic mode):

- 1) Set the mode switch to Dual Shot  $\overline{P}$
- 2) Turn on the camcorder. (By default, everything recorded in this mode will be in the built-in memory.)
- 3) To record video, press **START/STOP** to begin recording, press again to pause recording.

#### **Zoom**  For both Dual Shot and Manual modes:

Zoom leveler located ontop of camera: Move the zoom leveler toward W (wide angle) to zoom out. More it toward T (telephoto) to zoom in.

Touch Screen's Zoom Control:

 $\setminus$  [FUNC.]\*  $\triangleright$  [ZOOM]

Ď

Display the zoom controls on the touch screen. The zoom controls appear on the left side of the screen. Touch the zoom controls to operate the zoom. Touch  $[X]$  to hide the zoom controls.

# **Basic Playback**

第旧県 O Operating modes:

- 1) Press  $\sqrt{\frac{1}{2}$
- 2) Open the [Original] index screen, if not displayed.  $\boxed{4\boxed{5}}$  > [Original]

Zoom in

2

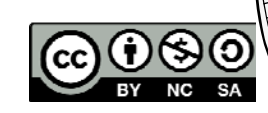

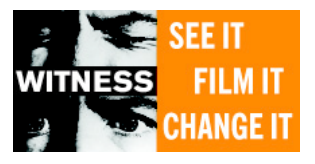

- 3) Look for the scene you want to playback. Move the zoom lever toward W to show 15 scenes per page; move it toward T to show 6 scenes per page.
- 1 Memory being read
- 2 Index screen currently displayed
- 3 Drag your finger left for the next index page\*
- [4] Drag your finger right for the previous index page\*
- 5 Select a different index screen to read different content or from a different memory ( $\Box$ **M32M31** only) ( $\Box$  48)
- 6 Scene's timeline ( $\Box$  83) and recording information
- 7 Narrow down the scenes shown in the index screen
	- 4) Touch the desired scene to play it back. Playback will start from the scene selected and continue until the end of the last scene in the index screen. Touch the screen during playback to display the playback controls.
- $\Box$  Stop the playback.
- 2 Jump to the beginning of the scene. Double-tap to jump to the previous scene.
- 3 Pause the playback.
- [4] Drag your finger left and right along the volume bar to adjust the volume.
- 5 Touch anywhere else to hide the playback controls.
- 6 Fast playback backward\*
- 7 Jump to the next scene.
- 8 Fast playback forward\*.

# **Deleting Footage**

Use with caution, because once it's gone, it's gone!

- Operating modes: **DEPARTICION** 
	- 1) Open the index screen that contains the scenes you want to delete.
	- 2) Touch [] to open the scene selection screen.
	- 3) Touch the individual scenes you want to delete: A checkmark will appear on scenes selected. Touch a selected scene again to remove a checkmark. To delete all of the scenes at once, touch [Select All] instead of touching individual scenes.
	- 4) Delete the scenes.

[Edit] > [Delete] > [Yes]\* > [OK]

\*If you want to stop the delete operation while in progress, touch [Stop], however some scenes may be deleted nevertheless.

#### **Using Headphones**

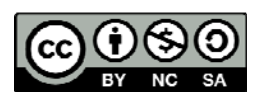

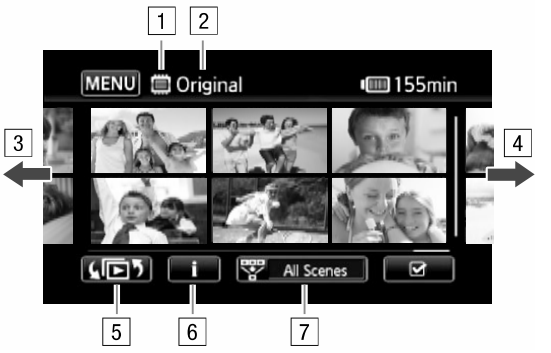

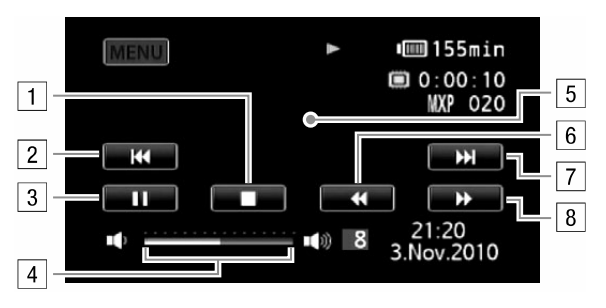

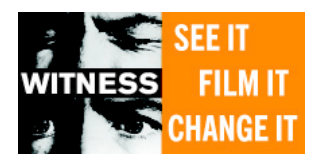

The headphones are connected to the AV OUT/ $\Omega$  terminal, which is used for both the headphones and the audio/video output. Before connecting the headphones, follow the procedure below to change the function of the terminal from AV output to  $\Omega$  (headphones) output.

Operating modes: <sub>(1971</sub> Pyrantic Pierre) **Company** 

\* Headphones can also be used in  $\frac{1}{\sqrt{2}}$  mode but the function of the terminal cannot be changed in this mode. Change the settings in advance in one of the other operating modes.

Steps to change terminal function:

 $\textit{A}$  [FUNC.]\* > [MENU] >  $\textit{F}$  > [AV/Headphones] >

[Headphones] ♦

To close the menu:  $\triangleright$   $\triangleright$   $\triangleright$   $\triangleright$ 

To continue adjusting the volume:

O [<br /> Nolume<br />
Drag your finger left and right along

the volume bar to adjust the volume  $\bullet$  [ $\mathsf{X}$ ]

\* Only when performing the procedure in  $\boxed{2}$  mode.

 $\bullet$   $\Omega$  appears.

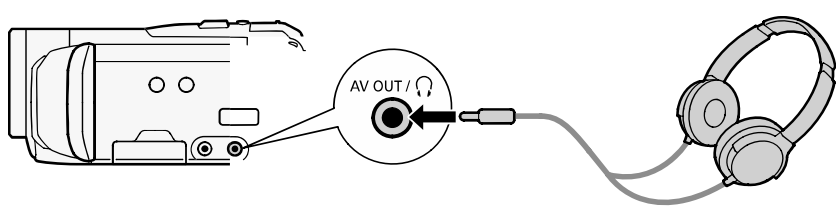

# **MPORTANT**

Do not connect the headphones to the AV OUT/ $\Omega$  terminal of the  $\Omega$  icon does not appear on the screen. The noise output in such case may be harmful to your hearing.

**Using Other Microphones** able microphones. Connect the external microphone to the MIC terminal. Use commercially available condenser microphones with their own power supply and a cable no longer than 3 m. You can connect almost any stereo microphone with a  $\varnothing$  3.5 mm plug but audio recording levels may vary.

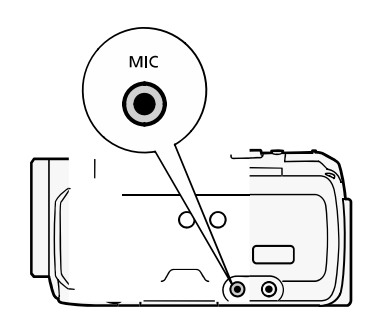

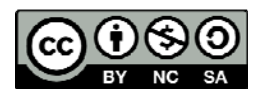